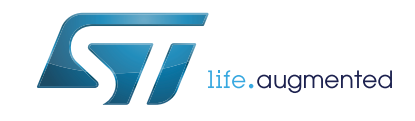

# **AN4235 Application note**

## I2C timing configuration tool for STM32F3xxxx and STM32F0xxxx microcontrollers

## **Introduction**

This application note presents the I2C timing configuration tool (STSW-STM32126) for the STM32F3xxxx and STM32F0xxxx microcontroller families.

The STM32F0xxxx and STM32F3xxxx devices embed an Inter-Integrated Circuit communication peripheral (I2C) supporting standard mode (100 KHz), fast mode (400 KHz) and fast mode plus (1 MHz). The I2C implements a new clock scheme allowing the peripheral to be used as a wake-up source from low-power mode on address match.

The purpose of this tool is to help the user configure the I2C timings, taking into consideration the I2C bus specification.

The configuration tool is implemented in the Microsoft Excel *"I2C\_Timing\_Config\_Tool\_Vx.y.z.xls"* file which can be downloaded from *[www.st.com](http://www.st.com)*.

For Vx.y.z, please refer to the tool version, for example: V1.0.0.

Before using the clock tool, it is essential to read the STM32 microcontroller reference manuals (RM0313 for STM32F37xxx products, RM0316 for STM32F30xxx products and RM0091 for STM32F0xxxx products). This application note is not a substitute for the reference manuals.

## **Contents**

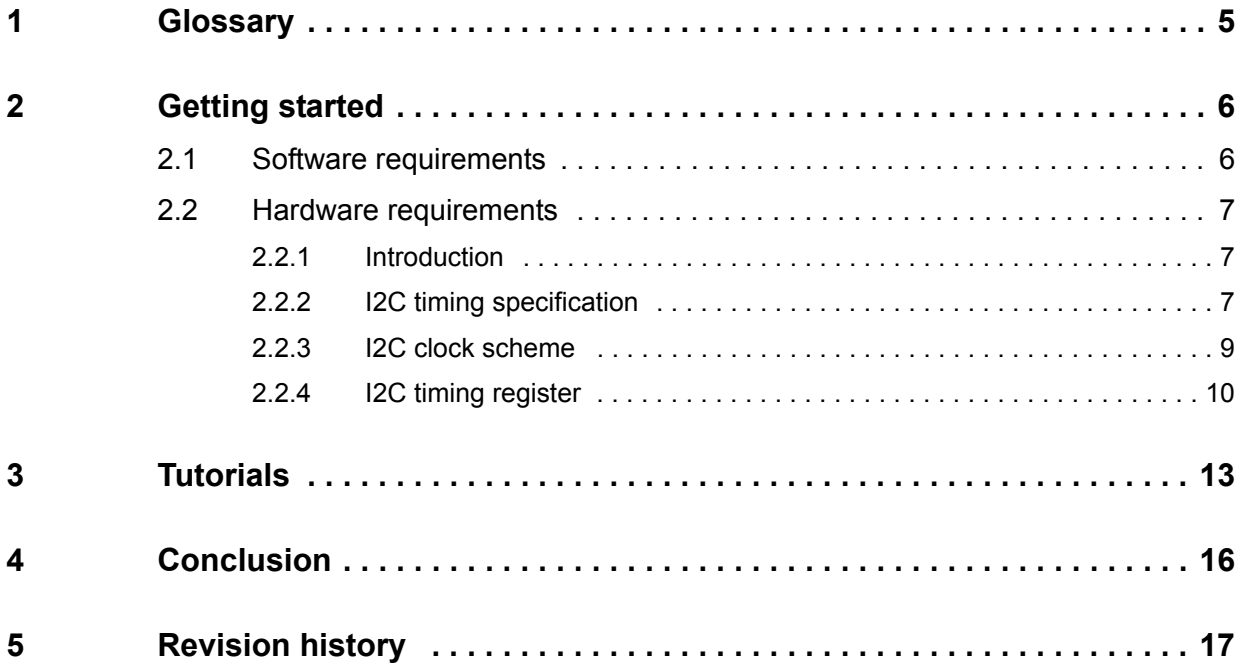

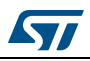

## **List of tables**

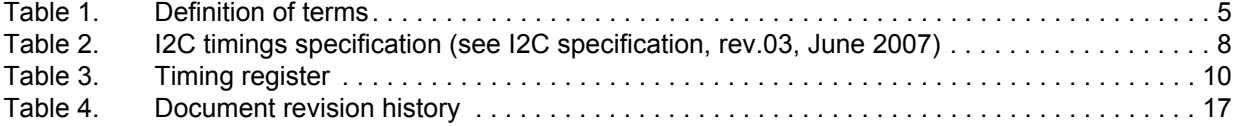

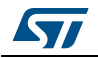

# **List of figures**

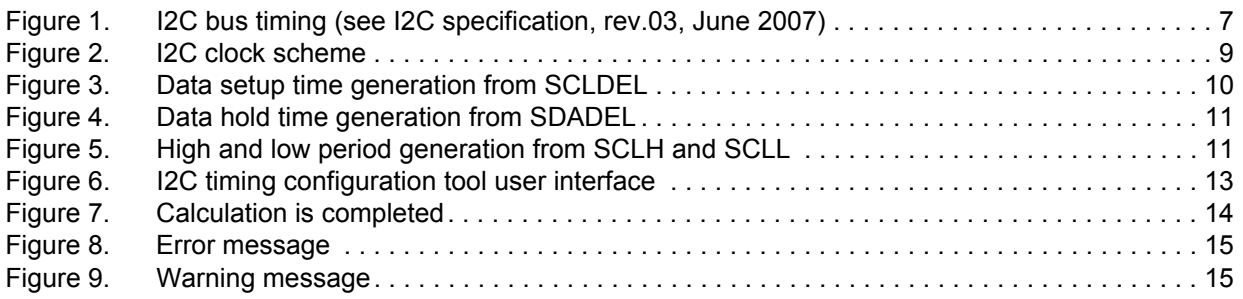

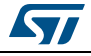

# <span id="page-4-0"></span>**1 Glossary**

#### **Table 1. Definition of terms**

<span id="page-4-1"></span>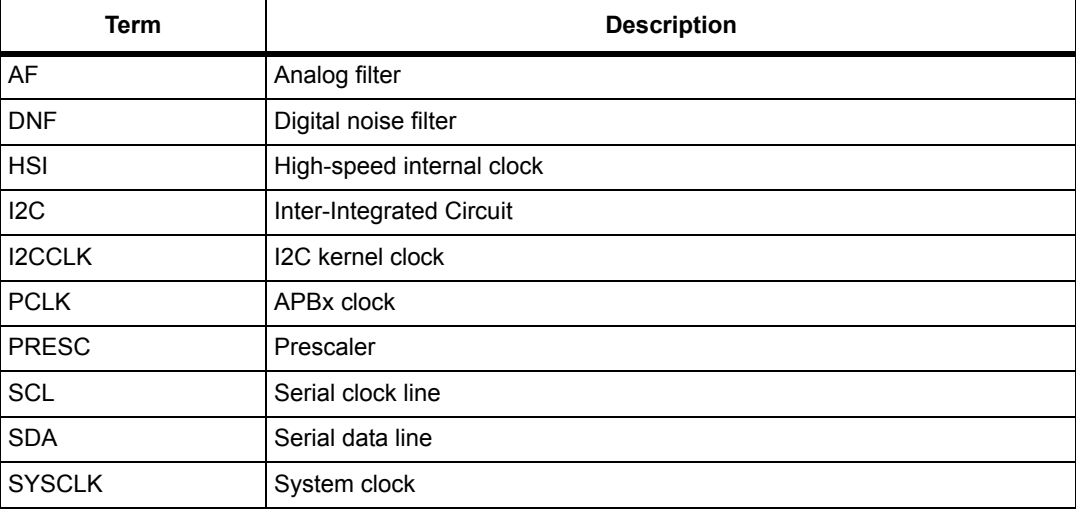

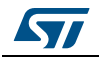

## <span id="page-5-0"></span>**2 Getting started**

This section describes the requirements and procedures needed to start using the timing configuration tool.

## <span id="page-5-1"></span>**2.1 Software requirements**

To use the timing configuration tool with Windows operating system, a recent version of Windows, such as Windows XP, Vista or Windows 7, must be installed on the PC with at least 256 Mbytes of RAM.

Before starting to use the timing configuration tool, make sure that Microsoft Office is installed on your machine and then follow these steps:

- Download the latest version of the **I2C timing configuration tool** for the STM32 devices from *[www.st.com](http://www.st.com)*.
- Enable macros and ActiveX controls as shown below:

#### **Excel 1997-2003 version**

- 1. Click **Tools** in the menu bar.
- 2. Click **Macro**.
- 3. Click **Security**.
- 4. Click **Low (not recommended)**.

*Note: If ActiveX controls are not enabled, a warning message is displayed asking you to enable ActiveX. In this case, you should click "OK" to enable it.*

#### **Excel 2007-2010 version**

- 1. Click the **Microsoft Office** button and then click **Excel options**.
- 2. Click **Trust Center**, click **Trust center settings**, and then click **Macro settings**.
- 3. Click **Enable all macros (not recommended, potentially dangerous code can run)**.
- 4. Click **Trust Center**, click **Trust center settings**, and then click **ActiveX settings**.
- 5. Click **Enable all controls without restrictions and without prompting (not recommended; potentiality dangerous controls can run)**.
- 6. Click **OK**.
- *Note: For more information about how to enable macros and ActiveX controls, refer to the Microsoft Office website.*

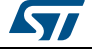

### <span id="page-6-0"></span>**2.2 Hardware requirements**

#### <span id="page-6-1"></span>**2.2.1 Introduction**

The I2C timing configuration tool is designed to help the end-user easily configure the timing settings for the I2C peripheral and guarantee its operation as specified in the I2C timing specification.

### <span id="page-6-2"></span>**2.2.2 I2C timing specification**

The I2C timings should be configured with values that are compliant with the I2C bus specification:

<span id="page-6-3"></span>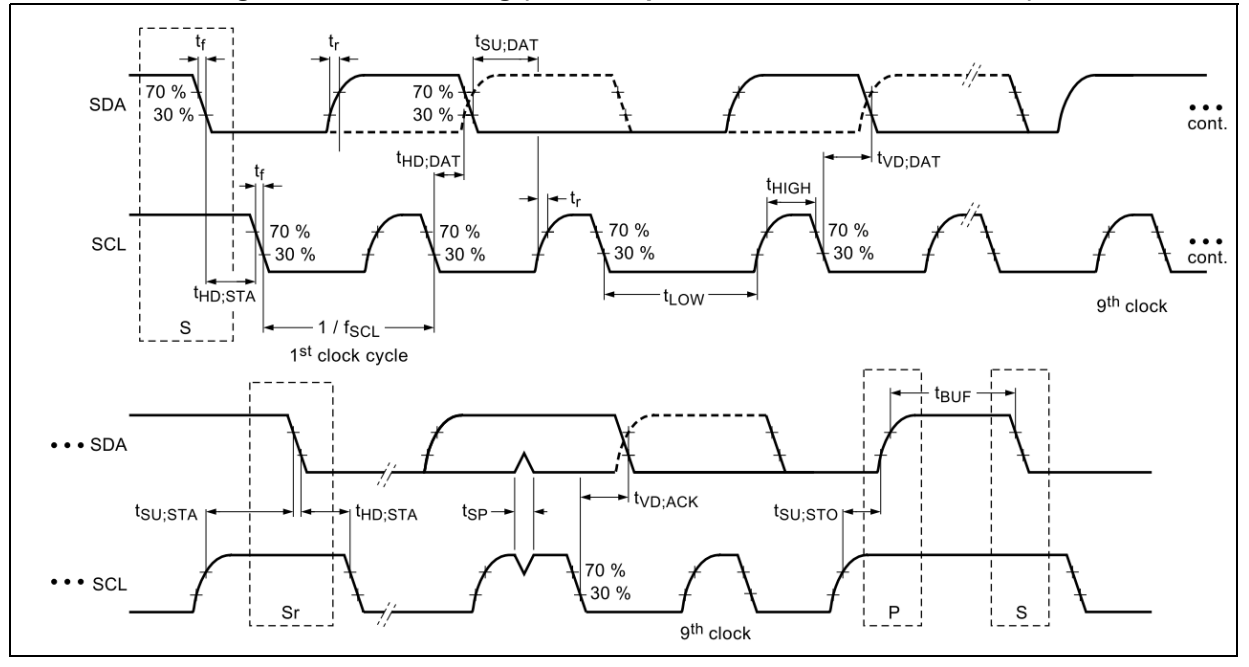

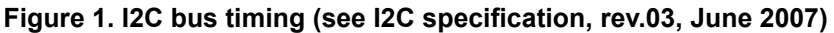

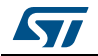

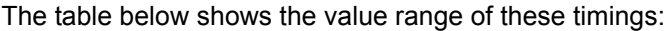

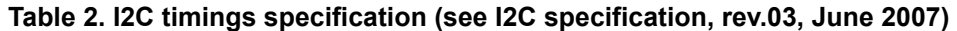

<span id="page-7-0"></span>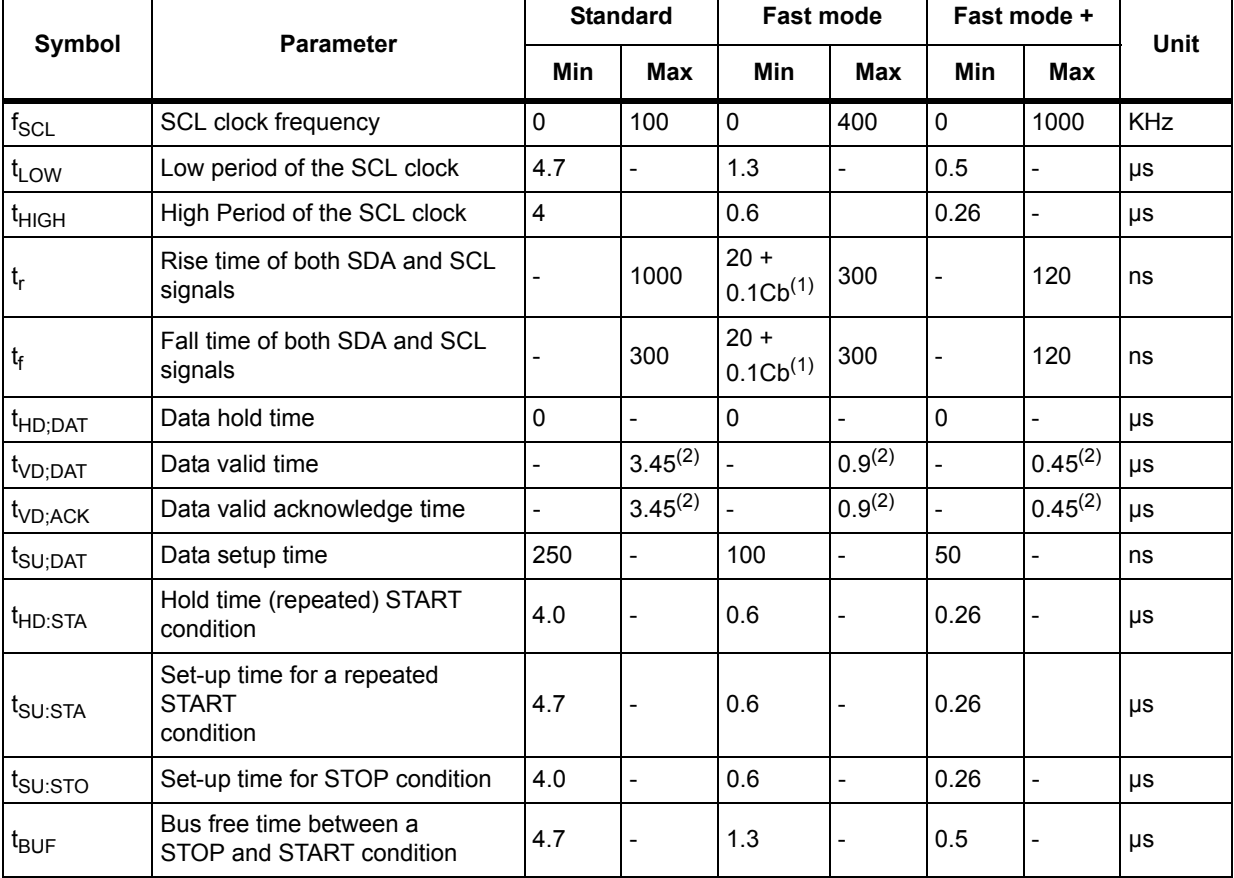

1. Cb = total capacitance of one bus line in pF.

2. The maximum  $t_{HD;DATA}$  could be 3.45 µs, 0.9 µs and 0.45 µs for standard mode, fast mode and fast mode plus, but must be less than the maximum of  $t_{VD;DATA}$  or  $t_{VD; ACK}$  by a transition time. This maximum must only be met i

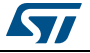

### <span id="page-8-0"></span>**2.2.3 I2C clock scheme**

The I2C kernel is clocked by an independent clock source. The clock source can be:

- HSI (default source)
- **SYSCLK**

<span id="page-8-1"></span>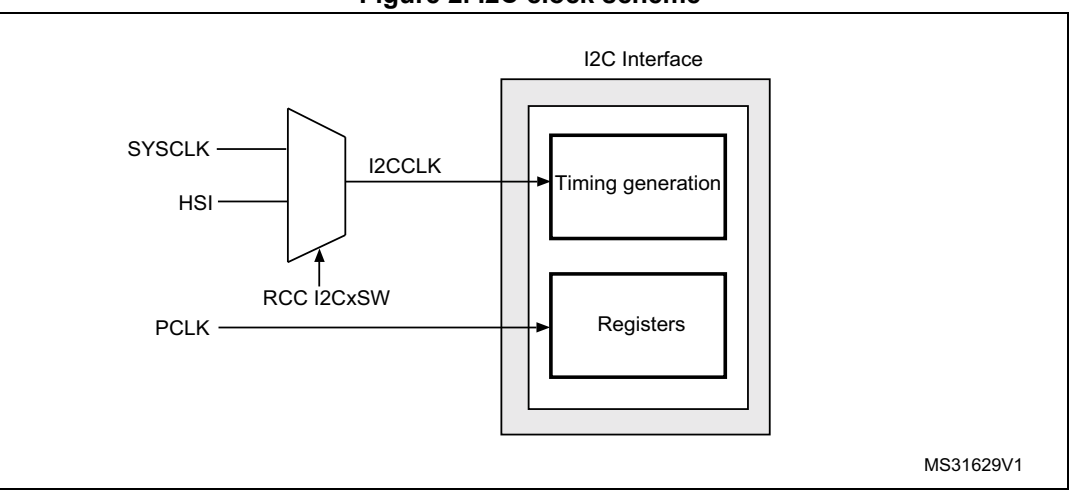

#### **Figure 2. I2C clock scheme**

These two clocks allow I2C to operate independently from the PCLK frequency.

Setting HSI as I2C clock source frequency allows the use of wake-up from STOP mode capability at address match.

The I2CCLK period  $t_{12\text{CCLK}}$  must respect the following conditions:

 $t_{\text{I2CCl K}} < (t_{\text{I OW}} - t_{\text{filters}})/4$  and  $t_{\text{I2CCl K}} < t_{\text{HIGH}}$ 

t<sub>filters</sub>: when enabled, sum of the delays brought by the analog filter and the digital filter.

Analog filter delay is maximum 260 ns and digital filter delay is DNF x  $t_{12\text{CCLK}}$ 

The PCLK clock period  $t_{PCLK}$  must respect the following condition:

 $t_{PCl K}$  < 4/3  $t_{SCl}$ 

Please refer to the RCC section in STM32 product reference manual for more details about the selection of the I2C clock source.

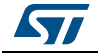

## <span id="page-9-0"></span>**2.2.4 I2C timing register**

The I2C timing register is defined as the following table shows:

<span id="page-9-1"></span>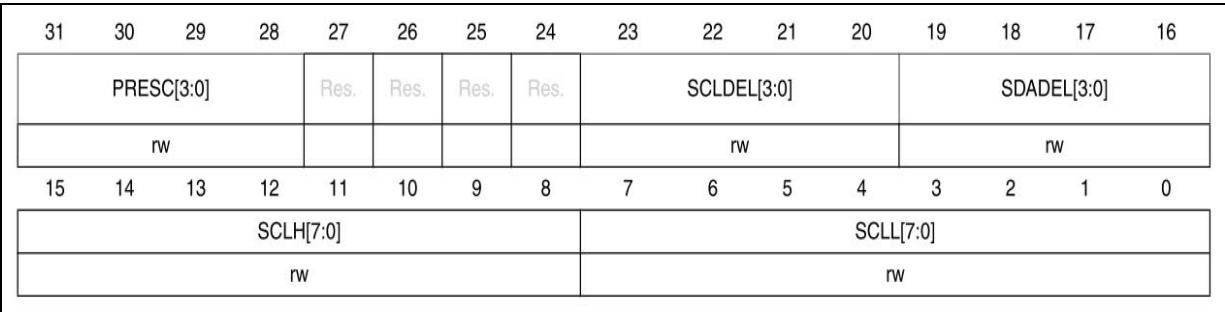

**Table 3. Timing register**

PRESC[3:0] is used to prescale I2C clock source (I2CCLK); it allows the generation of a divided clock. The period of this divided clock  $t_{PRESC}$  is defined by:

 $t_{PRESC}$  = (PRESC+1) x  $t_{IZCCLK}$ 

The time unit t $_{PRESC}$  is used for the generation of other I2C timings.

SCLDEL[3:0] is used to program the data setup time  $(t<sub>SU;DAT</sub>)$  as shown in the following figure:

<span id="page-9-2"></span>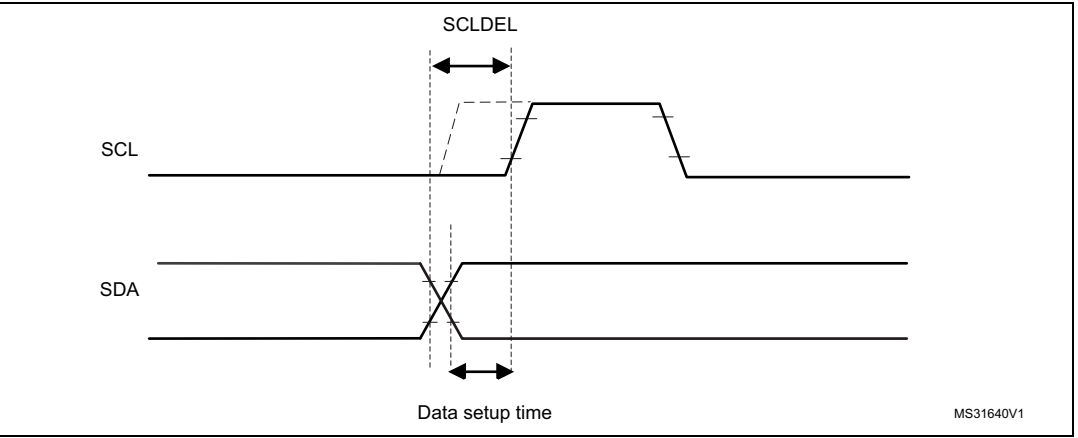

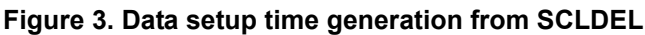

SCLDEL is defined as follows:

 ${[t_r + t_{SU;DAT(min)}]}$  /  $[t_{PRESCI}]$  - 1 <= SCLDEL

SDADEL[3:0] is used to program the data hold time  $(t_{HD:DAT})$  as shown in the following figure:

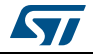

<span id="page-10-0"></span>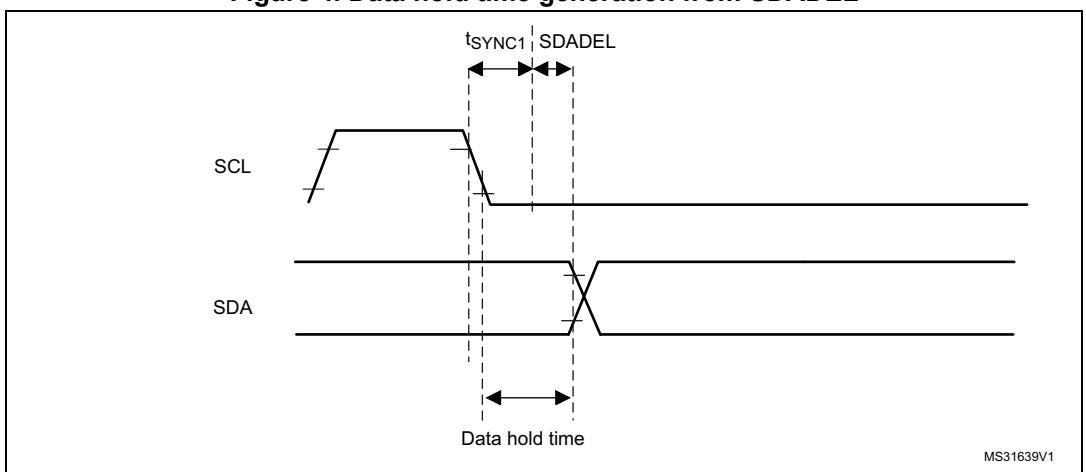

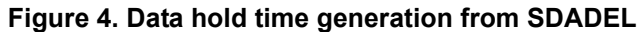

 $t_{\text{SYNC1}}$  duration depends on these parameters:

- SCL falling time
- When enabled, input delay brought by the analog filter: 0.05  $\mu$ s < t<sub>AF</sub> < 0.26  $\mu$ s
- When enabled, input delay brought by the digital filter:  $t_{DNF}$  = DNF x  $t_{12CCLK}$
- Delay due to SCL synchronization to I2CCLK clock (2 to 3 I2CCLK periods)

SDADEL is defined by:

SDADEL >= {t<sub>f</sub> +t<sub>HD;DAT(min)</sub> - t<sub>AF(min)</sub> - t<sub>DNF</sub> - [3 x t<sub>I2CCLK</sub>]} / {t<sub>PRESC</sub>} SDADEL <=  $\{t_{VD:DAT(max)} - t_r - t_{AF(max)} - t_{DNF} - [4 \times t_{12CCLK}]\}$  /  $\{t_{PRESC}\}$ 

SCLH[7:0] and SCLL[7:0] are used to configure I2C speed frequency when master mode is selected. SCLH generates the high period of the SCL clock  $(t_{HIGH})$  and SCLL generates the low period of the SCL clock  $(t_{LOW})$ . The figure below shows how these timings are deduced:

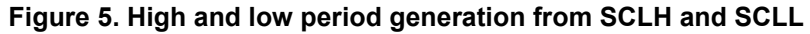

<span id="page-10-1"></span>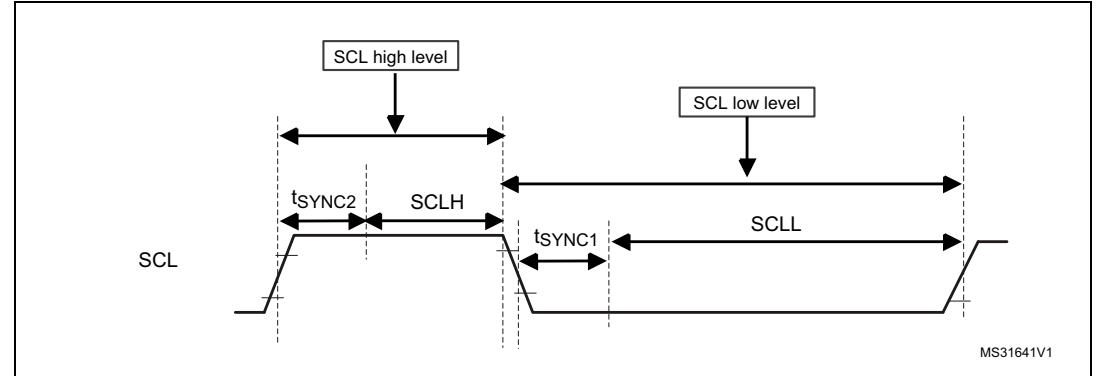

t<sub>SYNC2</sub> duration depends on these parameters:

- SCL rising time
- When enabled, input delay brought by the analog filter: 0.05  $\mu$ s <  $t_{AF}$  < 0.26  $\mu$ s
- When enabled, input delay brought by the digital filter:  $t_{DNF}$  = DNF x  $t_{I2CCLK}$
- Delay due to SCL synchronization to I2CCLK clock (2 to 3 I2CCLK periods)

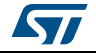

SCL clock period ( $t_{\text{SCL}}$ ) which defines I2C speed frequency ( $f_{\text{SCL}} = 1/t_{\text{SCL}}$ ) is defined by:  $t_{SCL}$  =  $t_f$  +  $t_{LOW}$  +  $t_r$  +  $t_{HIGH}$ 

SCLH and SCLL are defined as follows:

 $t_{\sf HIGH(min)} \leq t_{\sf AF(min)} + t_{\sf DNF}$  + 2 x  $t_{\sf I2CCLK}$  + [(SCLH+1) x  $t_{\sf PRESC}$ ]  $t_{\text{LOW}(min)} \leq t_{\text{AF}(min)} + t_{\text{DNF}} + 2 \times t_{\text{I2CCLK}} + [(SCLL+1) \times t_{\text{PRESC}}]$ 

*Note: SCLH and SCLL values depend on the rise and fall time. The rise time is defined by:*  $t_r = R_p \times C_b \times 0.8473$  ( $R_p$  is the pull\_up resistor and  $C_b$  is the bus capacitance) *The fall time depends on the software configuration of the I/O. Please refer to "I/O AC characteristics" table in STM32 products datasheets to get the value of fall time.*

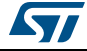